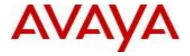

# Virtual Services Platform 9000 Software Release 3.3.4.1

1. Release Summary

Release Date: August, 2013

Purpose: Software release to address customer found software issues.

2. Important Notes before Upgrading to This Release

None.

None.

3. Platforms Supported

Virtual Services Platform 9000 (all models)

Special Instructions for Upgrade from previous releases

5. Notes for Upgrade

Please see "*Virtual Services Platform 9000, Release Notes*" for software release 3.3.0.0 (NN46250-401, 04.02) available at <a href="http://www.avaya.com/support">http://www.avaya.com/support</a> for details on how to upgrade your Switch.

#### **File Names For This Release**

| File Name                 | Module or File Type                            | File Size (bytes) |
|---------------------------|------------------------------------------------|-------------------|
| VSP9K.3.3.4.1.tgz         | Release 3.3.4.1 archived software distribution | 105013519         |
| VSP9K.3.3.4.1_modules.tgz | Release 3.3.4.1 Encryption Modules             | 39420             |

### Note about image download:

Ensure images are downloaded using the binary file transfer.

Check that the file type suffix is ".tgz" and the image names after download to device match those shown in the above table. Some download utilities have been observed to append ".tar" to the file name or change the filename extension from ".tgz" to ".tar". If file type suffix is ".tar" or file name does not exactly match the names shown in above table, rename the downloaded file to the name shown in the table above so that the activation procedures will operate properly.

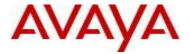

# Load activation procedure:

software add VSP9K.3.3.4.1.tgz software add-modules 3.3.4.1.GA VSP9K.3.3.4.1\_modules.tgz software activate 3.3.4.1.GA

# 6. Version of Previous Release

Software Version 3.3.2, 3.3.2.1, 3.3.3, 3.3.4

### 7. Compatibility

Although this release does not support the Multicast over SPB feature, Release 3.3.2 is the minimum required release to interoperate with an ERS 8800 7.2 switch with Multicast over SPB. In addition, Release 3.3.2 or greater is recommended to fully interoperate with ERS 8800 7.2 SPB network deployment.

## 8. Changes in 3.3.4.1

#### **New Features in This Release**

No new features in this release

#### **Old Features Removed From This Release**

No features removed from this release.

## **Problems Resolved in This Release**

| <u>ID</u>  | <u>Description</u>                                                     |
|------------|------------------------------------------------------------------------|
| wi01073479 | Certain packets may lockup the data path on ports 17-                  |
| wi01078490 | 24 on 9024 10G cards.                                                  |
|            | Errors in log for slice 2 lane 0 or 1.                                 |
|            | i.e.:                                                                  |
|            | IO4 [02/03/13 00:25:05.829] 0x001205c4                                 |
|            | 08400004.1057 DYNAMIC SET GlobalRouter COP-SW                          |
|            | ERROR Zagros lockup detected on slot 4 slice 2 lane 1                  |
|            | And ports will be held down because of data path heartbeat failure.    |
|            | CP1 [02/03/13 00:25:08.854] 0x0000c607                                 |
|            | 00300001.279 DYNAMIC SET GlobalRouter HW                               |
|            | WARNING Link 4/24 will be kept down due to Data Path Heartbeat Failure |
|            |                                                                        |

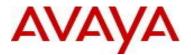

## 10. Outstanding Issues

Please see "Virtual Services Platform 9000, Release Notes release 3.3.0" (NN46250-401, 04.02) available at <a href="http://www.avaya.com/support">http://www.avaya.com/support</a> for details regarding Known Issues.

In addition, the following issues have been identified:

| <u>ID</u>  | <u>Problem Description</u>                                                                                                    | <u>Workaround</u>                                                                                                    |
|------------|----------------------------------------------------------------------------------------------------|----------------------------------------------------------------------------------------------------|
| wi00989121 | When you upgrade the software image, a slight chance exists that one of the Switch Fabric or interface modules can fail to upgrade, which results in a rollback to the previous release.                                                                                                    | After the upgrade, use the show system software command to verify that the upgrade was successful. If the upgrade was not successful, activate the Release 3.3.4 software again.                                                               |
| wi01082088 | If you see this in your log file: CP2 [02/07/13 10:23:38.728] 0x000187e2 00000000 gnwt OSPF INFO HA-CPU LSDB sanity check: AS external checksum total mismatch. master value = 0x12aa89e ha-cpu value = 0x12b68b9                                                                                                    | - Get show ip ospf ase off both CPs - Compare output O If self-originated LSAs then non-impacting reset the standby CP. O If any are not self-originated then contact customer support                                                         |
| wi01102999 | Multicast MAC config might conflict with VLAN configuration such that VLAN does not get configured. If this occurs the following message will be logged: HW ERROR rarAllocateMgid: Group (4) already allocated! CP1 [05/26/13 12:27:53.488] 0x0002c676 00000000 GlobalRouter VLAN ERROR vlanCreateVirtualLan: Can't set McGrpId!            | If you are going to configure static Multicast MACs, then when configuring VLANs, don't make the VLAN number consecutive, i.e. skip some numbers, e.g. 1,5,10, etc to allow Mcast mgids to be configured between the VLANs and avoid conflict. |
| wi01091558 | Lifecycle Error "LifeCycle: ERROR: Cannot get create /opt/patch link patch"                                                                                                    | This log can be ignored                                                                                                    |
| wi01092093 | Datapath lockup may occur when using packet filter with forward to nexthop action. Ingress datapath lockup occurs when a 319 byte packet destined to control plane (i.e. ARP entry age-out) matches a packet filter with redirect to nexthop action. Lockup affects all ports in slice. Slot needs to be reset to recover use of the slice. | Disable packet filter.  Apply patch for 3.3.2.1 or upgrade to 3.4.0.0.                                                                                                    |
| wi01097311 | When there are 2 MLTs with ports on the same lane such that one MLT has LACP enabled on it and the other is Static MLT, at least one port from each MLT is brought down, the static MLT ports port mask is not updated, thus you'd lose traffic on that Static MLT                                                                          | Don't mix ports from different MLTs onto same lane if MLTs are a mix of Static and LACP.                                                                                                    |

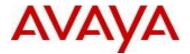

#### 11. Known Limitations

Please see "Virtual Services Platform 9000, Release Notes release 3.3.0" (NN46250-401, 04.02) available at <a href="http://www.avaya.com/support">http://www.avaya.com/support</a> for details regarding Known Limitations.

#### MLT configuration recommendation:

MLT is designed for redundancy/robustness for when components/subsystems that comprise the network fail. To take advantage of this, it is suggested that MLT links span different IO cards so that if there is a failure on a card it only takes down one MLT link and the others continue to operate normally. If there are more MLT ports required on a single card, then those links should reside in different "slices" on a given card. A "slice" is a grouping of ports that are handled by a single forwarding engine on the IO card.

For 24x10G card, a "slice" is grouping of eight ports, and for 48x1G it is a grouping of 24 ports. For MLT links on the same 10G card, they should span different "slices", or groups of eight ports, i.e. 1-8, 9-16, 17-24. For MLT links on the same 1G card, they should span different "slices", or groups of 24 ports, i.e. 1-24, 25-48.

You may have to wait up to 30 seconds between subsequent "show pluggables" commands to give time for pluggable information to be refreshed.

New external flash devices come with a FAT16 format. While this appears to work correctly when inserted into a 9080CP card, there is an incompatibility issue when there are more than 169 log files created. The incompatibility will cause the logging mechanism to stop writing any new log files. To correct this issue you need to reformat any new flash device after it has been inserted into the 9080CP with the "dos-format" ACLI command as explained in the document: "CP Module Compact Flash Replacement".

VSP 9000 Power Supply LEDs are in a non-deterministic state when the CP Power Supply indicator is lit RED indicating fault. There will be log messages indicating the Power Supply fault event but the PS LEDs may be RED, GREEN or OFF.

### 12. Documentation Corrections

For other known issues, please refer to the product release notes and technical documentation available from the Avaya Technical Support web site at: <a href="http://www.avaya.com/support">http://www.avaya.com/support</a>.

Copyright © 2013 Avaya Inc - All Rights Reserved.

The information in this document is subject to change without notice. The statements, configurations, technical data, and recommendations in this document are believed to be accurate and reliable, but are presented without express or implied warranty. Users must take full responsibility for their applications of any products specified in this document. The information in this document is proprietary to Avaya.

To access more technical documentation, search our knowledge base, or open a service request online, please visit Avaya Technical Support on the web at: <a href="http://www.avaya.com/support">http://www.avaya.com/support</a>